## **Löschen von Facilities**

Von Zeit zu Zeit kommt es vor, dass man Facilities einfach nicht mehr benötigt, oder sie durch bessere Optionen ersetzen möchte. **Um Facilities zu löschen, braucht man aber zum Glück nur wenige Klicks.**

Um die gewünschte Facility zu löschen, wählen Sie sie zunächst in der Facility-Liste aus, zum Beispiel bei "Alle Facilities". Dann klicken Sie am unteren Rand der Facility-Spalte auf die drei Punkte. Ihnen werden nun zwei Optionen angezeigt: Löschen, der kleine Mülleimer, und Verschieben, das kleine Hierarchie-Symbol. Wählen Sie nun den kleinen Mülleimer aus.

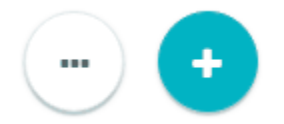

Ein Dialogfenster öffnet sich, in welchem Sie ihre Auswahl noch einmal bestätigen können. Sie werden davor gewarnt, dass Sie mit dem Löschen dieser Facility, auch all ihre Kind-Facilities entfernen. Möchten Sie das nicht, sollten Sie sie vielleicht vorher verschieben. Sind Sie damit einverstanden, müssen Sie nur noch auf "Ja" drücken und schön ist ihre Facility gelöscht.

Facility löschen

×

Möchten Sie wirklich diese Facility und alle ihre Kinder löschen?

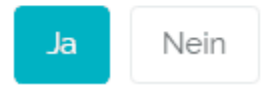